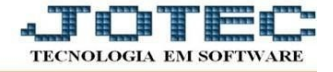

## **ATUALIZAÇÃO – GERA TELEFONE DO CLIENTE**

- Acesse: *CRM-SAC > Atualização > Gera telefone do cliente.*
- Ao acessar essa rotina, o usuário poderá *gerar dados de telefones de clientes* no formato *ddd+número do telefone*. Estes dados serão utilizados para localizar as ligações feitas para o cliente através do número do telefone e também poderão servir para localização os dados do cliente através de pesquisa no campo *"fone"*, na tela de *cadastro de clientes*.

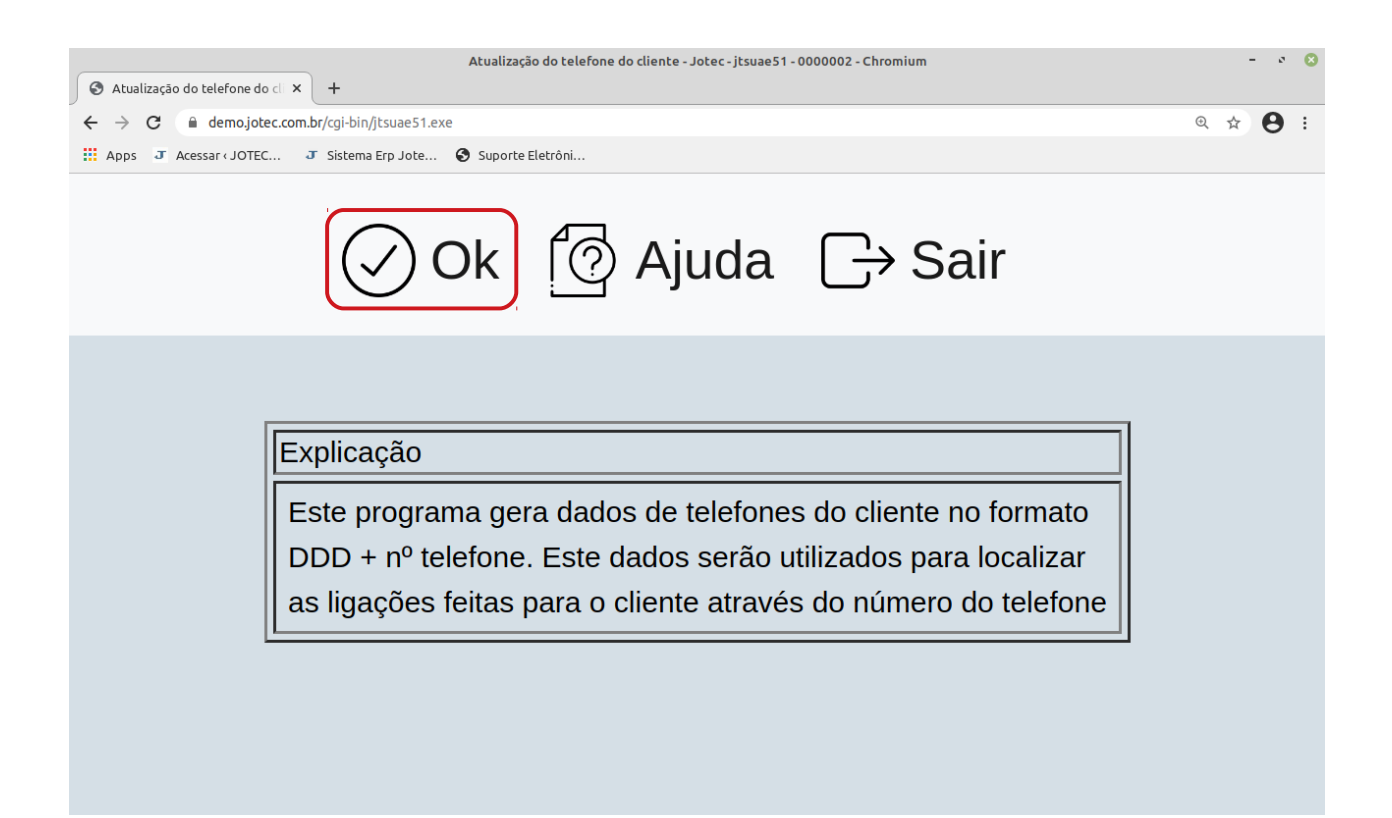

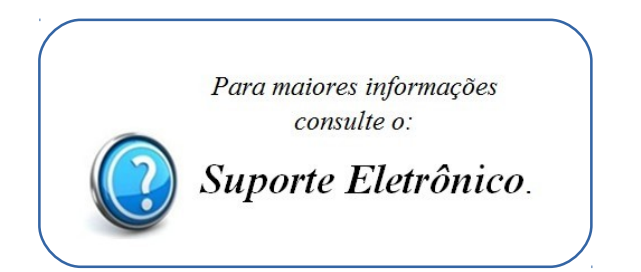

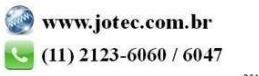